## System Requirements and Setup

To enable a **consistent exercise set-up across different machines and set-ups**, we will perform all exercises related to Xen within VirtualBox instance (a pre-baked CentOS 7 VirtualBox image) in which we will install Xen and then perform some exercises. In other words: you will use Xen from within VirtualBox: Xen works in many different environments, but it will take over your entire machine. This is not really desirable for a training session.

Do prepare: please **download and install the latest Virtual Box version (5.2.18**) from <https://www.virtualbox.org/wiki/Downloads> and install the latest VirtualBox Extension Pack (Virtual Box will prompt you to install these when you first start it).

Then download xenbits.xen.org/people/larsk/xenexercise-ossna18.zip and unzip to a suitable location (e.g. ~/Desktop on Mac). Once unzipped, files will expand into a XenExercise folder. We will call this location **\$XenExercise** in this document. The folder contains:

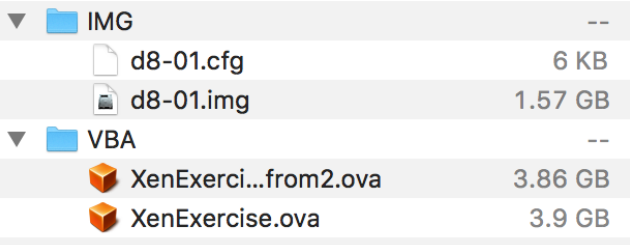

Then **import XenExercise.ova into VirtualBox** by double clicking onto the ova file.

The files contain:

roject

- **XenExercise.ova:** this is a pre-baked CentOS 7 VirtualBox image with some software packages downloaded inside them
- **XenExercise-from2.ova:** this is a back-up in case internet connectivity at the event is too slow or not present
- **d8-01.img**, **d8-01.cfg**: this is a back-up of a Debian guest immediately after an install in case internet connectivity at the event is too slow or not present

Note that you will need around **16GB of free disk storage** and ideally a system with at least **8GB of Ram**. You will also need a **64-bit machine**.

Detailed disk space requirements:

- Depending on your laptop, the Virtual Box installer is from around 70-110 MB
- The Virtual Box extension pack is around 20 MB
- **\*.ova**: The Centos 7 Virtual Box images are around 4 GB (it contains further disk images in the filesystem which we will need for the exercise and will expand to 8GB when installed)

## Clean-up after Exercise

To clean-up, uninstall Virtual Box and delete the downloaded images in **\$XenExercise**.